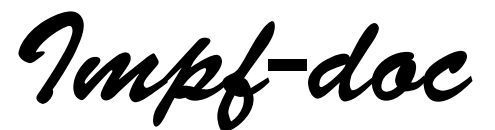

## Installation im Netzwerk / Update-Mechanismus

Impf-doc wurde in Visual-Basic programmiert und verwendet eine mdb-Datenbank als Informationsquelle sowie eine weitere mdb-Datenbank um die durchgeführten Impfungen zu speichern. Dies bedingt, dass das Programm einige Voraussetzungen für seine Lauffähigkeit unter Windows hat. Benötigt werden daher auf dem lokalen Rechner zum Ausführen der Anwendung einige Dateien von Microsoft für die VB-Laufzeitumgebung sowie die Microsoft Data Access Components (MDAC). Dies alles bedeutet, **Impf-doc muss auf der lokalen Arbeitsstation installiert werden**; es kann nicht über Netzwerk von einem Serverrechner nur einfach ausgeführt werden.

Diese lokale Installation betrifft aber nur das Programm an sich. Der Speicherort der Datenbanken kann durch das Praxisprogramm vorgegeben werden.

## **Datenpfad**

**Initialisierung des Steuerelements iplCpyData1**

Der Mechanismus zur Angabe der benötigten Datenpfade ist in der Entwickler-Dokumentation beschrieben. Hier nochmals ein Auszug aus dieser Dokumentation:

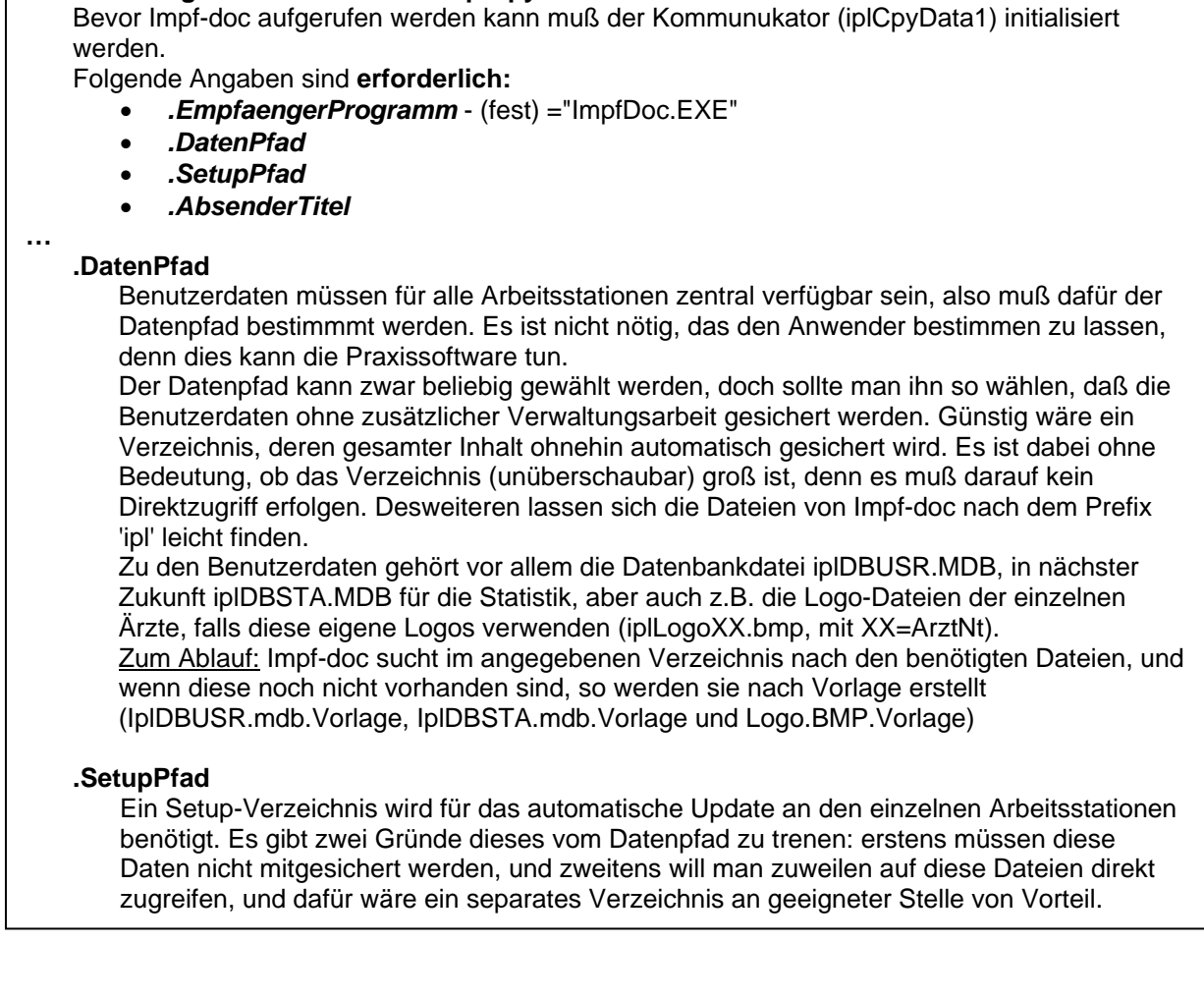

Wie in der Entwickler-Dokumentation beschrieben, sollte der an Impf-doc übergebene Datenpfad auf einem zentralen Rechner liegen, auf dem auch die anderen zu sichernden Daten abgelegt werden. Das übergebene Datenverzeichnis muss nicht unbedingt komplett existieren. Notfalls wird der letzte Unterverzeichnispfad von Impf-doc angelegt.

Als Beispiel nehmen wir einmal an, dass Ihr Arztprogramm alle Daten auf einem Netzwerklaufwerk F: im Verzeichnis ,Daten' ablegt. Wenn Impf-doc jetzt als Datenpfad ,F:\Daten\Impfdoc' übergeben wird, werden die erzeugten Bewegungsdaten in diesem Verzeichnis gespeichert. Ihre Datensicherung sollte dann so eingestellt sein, dass dieses Verzeichnis 'Daten' mitsamt dem Unterverzeichnis 'Daten\Impfdoc' gesichert wird.

## **SetupPfad**

Die zweite Pfadangabe an Impf-doc betrifft das automatisierte Daten- und Programm-Update. Da wie oben erwähnt, das Programm lokal installiert werden muss, muss eine Update-Installation an jeder Arbeitsstation ausgeführt werden.

Um den Anwender nicht unnötig zu belasten, versucht Impf-doc dieses Arbeitsstationsupdate zu automatisieren. Dabei ist zwischen einem reinen Datenupdate der für Impf-doc wichtigen Steuertabellen und einem Programmupdate zu unterscheiden. Für beide Updates spielt der SetupPfad eine wichtige Rolle.

Impf-doc arbeitet mit zwei unterschiedlichen Datenbanken. Die eine Datenbank 'IPLDBBIB.MDB' enthält die für Impf-doc internen Steuertabellen und Impfinformationen. Diese Datenbank wird nie geschrieben, sondern dient als reines "Nachschlagewerk". Daher muss diese Datenbank auch nicht in die Tagessicherung mit aufgenommen werden. **Aus Performancegründen wird diese Datenbank auf dem lokalen Rechner gehalten.** Damit aber alle Stationen im Netzwerk mit den gleichen Impfinformationen arbeiten, gibt es eine zentrale Datenbank , IPLDBBIB.MDB' im SetupPfad. Bei der Erstinstallation kopiert Impf-doc diese Datenbank von einer Arbeitsstation in den zentralen SetupPfad. Danach wird bei jedem Programmstart nur noch die Versionsinformation in der Datei , IPLDBBIB.INI' überprüft. Bei unterschiedlichen Versionen wird dann die Datenbank mit der höheren Version umkopiert. Dieser Mechanismus dient dazu, ein aktuelles "Nachschlagewerk" für Impf-doc ohne Benutzereingriff auf die Arbeitsstationen zu verteilen.

**Beispiel**: Impf-doc arbeitet zur Zeit im Netzwerk mit einer Datenbankversion 1.2.0. Wird die Datenbank zum Beispiel auf Version 1.2.5 geändert, da sich bei den Impfstoffen Änderungen ergeben haben, muss diese neue Datenbank nur in den SetupPfad kopiert werden. Wird Impf-doc jetzt an einer Arbeitsstation gestartet, erkennt das Programm die höhere Version im SetupPfad und kopiert zuerst die neue Version auf den lokalen Arbeitsplatz. Dies geschieht im Hintergrund ohne Benutzereingriff.

Ein Programmupdate wird von Impf-doc ähnlich wie das Datenupdate behandelt. Beim Start des Programms sieht Impf-doc im SetupPfad nach, ob eine neuere Programmversion vorhanden ist. Falls die Setup-Dateien im SetupPfad für eine höhere Version als die auf der Arbeitsstation installierte Version sind, erhält der Anwender eine Meldung. Er kann dann sofort das Update-Setup starten oder aber für dieses Mal abbrechen. Damit Impf-doc nicht mit unterschiedlichen Versionen auf den Arbeitsstationen im Netzwerk arbeitet, wird die aktuelle Instanz auf jeden Fall beendet und steht bis zum erneuten Initialisieren durch das Arztprogramm nicht zur Verfügung.

Sobald Impf-doc einmal auf einer Arbeitsstation installiert wurde, wird durch diesen Mechanismus ein Update der Arbeitsstationen mit minimalem Benutzereingriff sichergestellt.

*Vorschlag für den SetupPfad:* Falls Ihre Arbeitsstationen normalerweise das F-Laufwerk als zentrales Netzlaufwerk mappen kann ein Verzeichnis f:\Install\Impfdoc von Ihren Installationsroutinen angelegt werden. In dieses Verzeichnis müssen die 5 Installationsdateien vom Impf-doc Setup kopiert werden.

Zur Erstinstallation auf den Arbeitsplätzen sollte das Setup aus dem SetupPfad aufgerufen werden und (mit Standardeinstellungen) ausgeführt werden. Das Installationsverzeichnis für Impf-doc sollte wenn nicht unbedingt nötig, auf jeden Fall nicht ins Netzwerk verlegt werden. Impf-doc macht regen Gebrauch von der Datenbank IPLDBBIB.MDB. Diese liegt im Installationsverzeichnis und sollte sich aus Performancegründen auf der lokalen Festplatte befinden.

Beim Quartalsupdate des Arztsystems müssen die neuen Versionen von Impf-doc von Ihren Installationsroutinen nur in diesen zentralen SetupPfad kopiert werden. Wenn Impf-doc auf einer Arbeitsstation installiert wurde, erkennt das Programm dann automatisch die neuere Version im übergebenen SetupPfad und fordert zum Update auf. Das eigentliche Update wird dann mit dem Parameter '/qr' ausgeführt, d.h. der Windows-Installer-Dienst führt das Update im *reduzierten Benutzermodus* aus: es werden Installationsfenster mit Fortschrittsmeldungen angezeigt, aber der Benutzer muss nicht eingreifen.